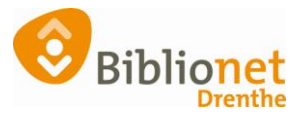

## KLANTBERICHTEN [sept 2022]

## **Verstuurde klantberichten nakijken**

Wat kun je doen als een klant aangeeft dat hij/zij geen mail van de bibliotheek meer krijgt.

1 controleer het emailadres (vink evt. reset bounces aan)

2 vraag aan de klant of ze kijken in de ongewenste mail

3 kijk bij de verstuurde klantberichten

Indien de klant een gereserveerd boek ophaalt voordat de mail verzonden zou worden, dan komt er geen bericht meer.

Ga naar de Klantenadministratie en zoek de klant op, ga naar klantberichten.

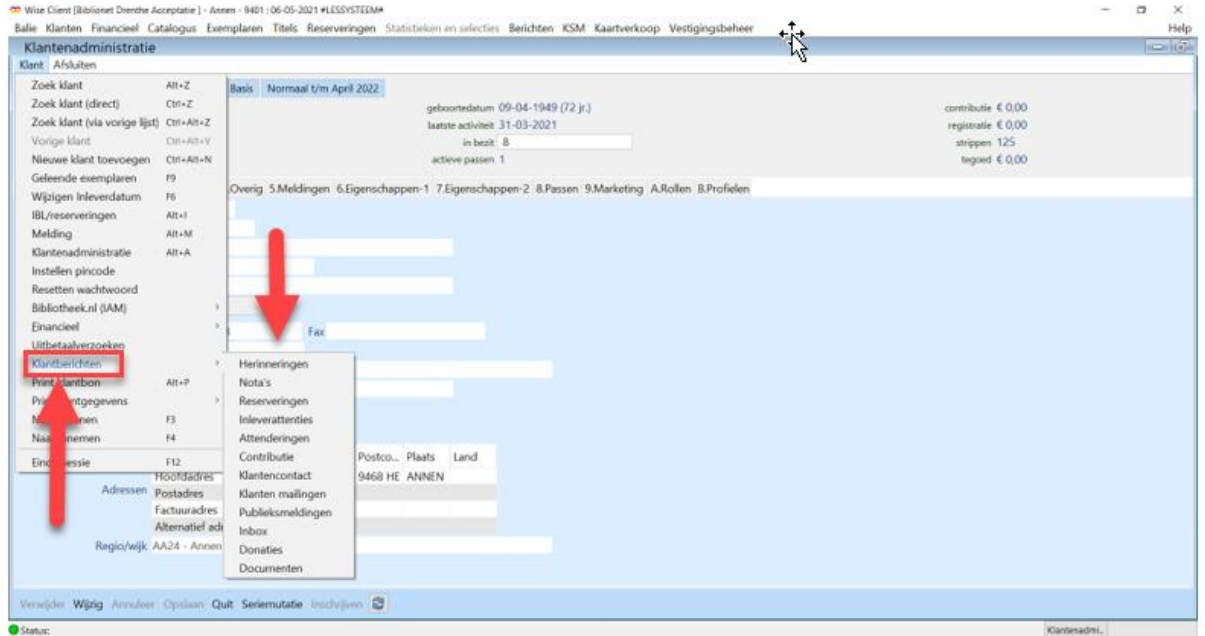

Kies bv. Inleverattenderingen, dan zie je de regels van de verschillende berichten.

Klik op de verschillende tabbladen om de bericht onderwerpen te bekijken.

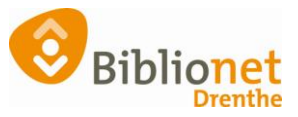

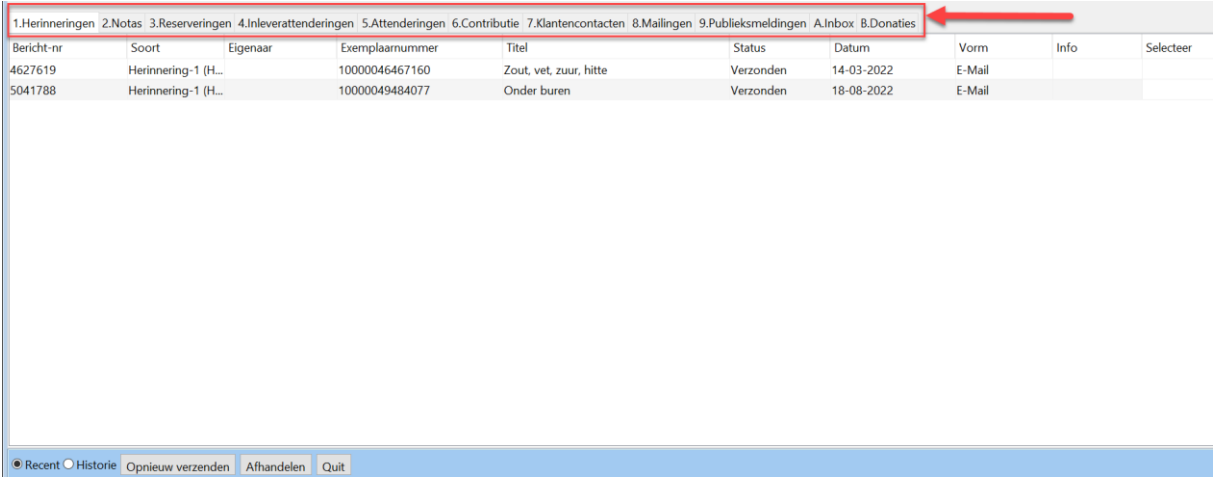

Links onderaan kun je ook nog klikken op Historie, dan krijg je een totaaloverzicht van alle verzonden Inleverattenderingen.